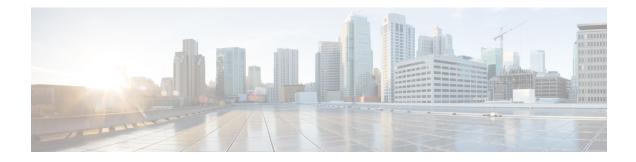

# **Configuring Nonstop Forwarding**

This module describes how to configure Nonstop Forwarding (NSF) in Cisco software to minimize the amount of time a network is unavailable to its users following a switchover. The main objective of NSF is to continue forwarding IP packets following a Route Processor (RP) switchover. NSF is supported by the BGP, EIGRP, IPv6, IS-IS, and OSPF protocols for routing and by CEF for forwarding.

The following terms are used throughout this document:

- NSF-aware device--A device that is running NSF-compatible software
- NSF-capable device--A device that is configured to support NSF. NSF-capable devices can rebuild routing information from either NSF-aware or NSF-capable neighboring devices.
- Prerequisites for Nonstop Forwarding, on page 1
- Restrictions for Nonstop Forwarding, on page 2
- Information About Nonstop Forwarding, on page 3
- How to Configure Nonstop Forwarding, on page 8
- Configuration Examples for Nonstop Forwarding, on page 16
- Additional References, on page 20

# **Prerequisites for Nonstop Forwarding**

- The networking device that is to be configured for NSF must first be configured for SSO. For information, see the Configuring Stateful Switchover section.
- For Border Gateway Protocol (BGP) NSF, all neighboring devices must be NSF-aware and must be configured for BGP graceful restart.
- For Enhanced Interior Gateway Routing Protocol (EIGRP) NSF:
  - All neighboring devices must be NSF-capable or NSF-aware.
  - An NSF-aware device must be completely converged with the network before it can assist an NSF-capable device in an NSF restart operation.
- For Internet Engineering Task Force (IETF) Intermediate System to Intermediate System (IS-IS), all neighboring devices must be NSF-aware.
- For Open Shortest Path First (OSPF) NSF, all networking devices on the same network segment must be NSF-aware.

- For IPv6 NSF, IPv6 must be enabled on your networking device.
- On platforms supporting the Route Switch Processor (RSP), and where the Cisco Express Forwarding (CEF) switching mode is configurable, configure distributed CEF (dCEF) switching mode using the **ip cef distributed** command.

## **Restrictions for Nonstop Forwarding**

## **General Restrictions**

NSF capability is not enabled by default for OSPF, ISIS, or BGP. NSF capability is enabled by default for EIGRP only.

## **BGP NSF Restrictions**

- BGP support in NSF requires that neighbor networking devices be NSF-aware. If an NSF-capable device
  discovers that a particular BGP neighbor does not have graceful restart capability, it will not establish
  an NSF-capable session with that neighbor. All other neighbors that have graceful restart capability will
  continue to have NSF-capable sessions with this NSF-capable networking device.
- All devices must be configured with the same type of NSF helper mode, either IETF graceful restart or Cisco NSF.

## **EIGRP NSF Restrictions**

- An NSF-aware device cannot support two NSF-capable peers performing an NSF restart operation at the same time. However, both neighbors will reestablish peering sessions after the NSF restart operation is complete.
- Distributed platforms that run a supporting version of Cisco software can support full NSF capabilities. These devices can perform a restart operation and can support other NSF capable peers.
- Single processor platforms that run a supporting version of Cisco software support only NSF awareness. These devices maintain adjacency and hold known routes for the NSF-capable neighbor until it signals that it is ready for the NSF-aware device to send its topology table or the route-hold timer expires.

## **OSPF NSF Restrictions**

- OSPF NSF for virtual links is not supported.
- OSPF NSF for sham links is not supported.
- OSPF NSF supports NSF/SSO for IPv4 traffic only.
- OSPFv3 is not supported with NSF/SSO. Only OSPFv2 is supported with NSF/SSO.
- All neighbor networking devices must be NSF-aware. If an NSF-capable device discovers that it has non-NSF-aware neighbors on a particular network segment, it will disable NSF capabilities for that

segment. Other network segments composed entirely of NSF-capable or NSF-aware devices will continue to provide NSF capabilities.

 You can configure strict link state advertisement (LSA) checking on both NSF-aware and NSF-capable devices; however, it is effective only when the device is in helper mode.

## Information About Nonstop Forwarding

### **Nonstop Forwarding**

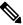

**Note** In the following content, the term Route Processor (RP) is used to describe the route processing engine on all networking devices, regardless of the platform designation, unless otherwise noted.

NSF works with the SSO feature in Cisco software to minimize the amount of time a network is unavailable to its users following a switchover. The main objective of NSF is to continue forwarding IP packets following an RP switchover.

Usually, when a networking device restarts, all routing peers of that device detect that the device went down and then came back up. This transition results in what is called a routing flap, which could spread across multiple routing domains. Routing flaps caused by routing restarts create routing instabilities, which are detrimental to the overall network performance. NSF helps to suppress routing flaps in SSO-enabled devices, thus reducing network instability.

NSF allows for the forwarding of data packets to continue along known routes while the routing protocol information is being restored following a switchover. With NSF, peer networking devices do not experience routing flaps. Data traffic is forwarded through intelligent line cards or dual forwarding processors (FPs) while the standby RP assumes control from the failed active RP during a switchover. The ability of line cards and FPs to remain up through a switchover and to be kept current with the Forwarding Information Base (FIB) on the active RP is key to NSF operation.

The NSF feature provides the following benefits:

- Improved network availability—NSF continues forwarding network traffic and application state information so that user session information is maintained after a switchover.
- Overall network stability—Network stability may be improved with the reduction in the number of route flaps that had been created when devices in the network failed and lost their routing tables.
- Neighboring devices do not detect link flapping—Because the interfaces remain up across a switchover, neighboring devices do not detect a link flap (that is, the link does not go down and come back up).
- Prevention of routing flaps—Because SSO continues forwarding network traffic in the event of a switchover, routing flaps are avoided.
- No loss of user sessions—User sessions established prior to the switchover are maintained.

NSF always runs together with SSO. SSO supported protocols and applications must be high-availability (HA)-aware. A feature or protocol is HA-aware if it maintains, either partially or completely, undisturbed operation during an RP switchover. For some HA-aware protocols and applications, state information is synchronized from the active to the standby processor.

## **Cisco NSF Routing and Forwarding**

Cisco NSF is supported by the BGP, EIGRP, IPv6, IS-IS, and OSPF protocols for routing and by CEF for forwarding. Of the routing protocols, BGP, EIGRP, IPv6, IS-IS, and OSPF have been enhanced with NSF-capability and awareness, which means that devices running these protocols can detect a switchover and take the necessary actions to continue forwarding network traffic and to recover route information from the peer devices. The IS-IS protocol can be configured to use state information that has been synchronized between the active and the standby RP to recover route information following a switchover instead of information received from peer devices.

Each protocol depends on CEF to continue forwarding packets during switchover while the routing protocols rebuild the Routing Information Base (RIB) tables. Once the routing protocols have converged, CEF updates the FIB table and removes stale route entries. CEF, in turn, updates the line cards with the new FIB information.

### **Cisco Express Forwarding and NSF**

A key element of NSF is packet forwarding. In a Cisco networking device, packet forwarding is provided by CEF. CEF maintains the FIB, and uses the FIB information that was current at the time of the switchover to continue forwarding packets during a switchover. This feature reduces traffic interruption during the switchover.

During normal NSF operation, CEF on the active RP synchronizes its current FIB and adjacency databases with the FIB and adjacency databases on the standby RP. Upon switchover of the active RP, the standby RP initially has FIB and adjacency databases that are mirror images of those that were current on the active RP. For platforms with intelligent line cards, the line cards will maintain the current forwarding information over a switchover; for platforms with forwarding engines, CEF will keep the forwarding engine on the standby RP current with changes that are sent to it by CEF on the active RP. In this way, the line cards or forwarding engines will be able to continue forwarding after a switchover as soon as the interfaces and a data path are available.

As the routing protocols start to repopulate the RIB on a prefix-by-prefix basis, the updates in turn cause prefix-by-prefix updates to CEF, which it uses to update the FIB and adjacency databases. Existing and new entries will receive the new version ("epoch") number, indicating that they have been refreshed. The forwarding information is updated on the line cards or forwarding engine during convergence. The RP signals when the RIB has converged. The software removes all FIB and adjacency entries that have an epoch older than the current switchover epoch. The FIB now represents the newest routing protocol forwarding information.

The routing protocols run only on the active RP, and they receive routing updates from their neighbor devices. Routing protocols do not run on the standby RP. Following a switchover, the routing protocols request that the NSF-aware neighbor devices send state information to help rebuild the routing tables. Alternately, the IS-IS protocol can be configured to synchronize state information from the active to the standby RP to help rebuild the routing table on the NSF-capable device in environments where neighbor devices are not NSF-aware.

For NSF operation, the routing protocols depend on CEF to continue forwarding packets while the routing protocols rebuild the routing information. The CEF NSF feature operates by default while the networking device is running in SSO mode. No configuration is necessary.

### **BGP NSF Operations**

When a NSF-capable device begins a BGP session with a BGP peer, it sends an OPEN message to the peer. Included in the message is a declaration that the NSF-capable device has "graceful restart capability." Graceful restart is the mechanism by which BGP routing peers avoid a routing flap following a switchover. If the BGP peer has received this capability, it is aware that the device sending the message is NSF-capable. Both the NSF-capable device and its BGP peers need to exchange the graceful restart capability in their OPEN messages, at the time of session establishment. If both the peers do not exchange the graceful restart capability, the session will not be graceful restart capable.

If the BGP session is lost during the RP switchover, the NSF-aware BGP peer marks all the routes associated with the NSF-capable device as stale; however, it continues to use these routes to make forwarding decisions for a set period of time. This functionality means that no packets are lost while the newly active RP is waiting for convergence of the routing information with the BGP peers.

After an RP switchover occurs, the NSF-capable device reestablishes the session with the BGP peer. In establishing the new session, it sends a new graceful restart message that identifies the NSF-capable device as having restarted.

At this point, the routing information is exchanged between the two BGP peers. Once this exchange is complete, the NSF-capable device uses the routing information to update the RIB and the FIB with the new forwarding information. The NSF-aware device uses the network information to remove stale routes from its BGP table. Following that, the BGP protocol is fully converged.

If a BGP peer does not support the graceful restart capability, it will ignore the graceful-restart capability in an OPEN message but will establish a BGP session with the NSF-capable device. This function will allow interoperability with non-NSF-aware BGP peers (and without NSF functionality), but the BGP session with non-NSF-aware BGP peers will not be graceful restart-capable.

BGP support in NSF requires that neighbor networking devices be NSF-aware; that is, the devices must have the graceful restart capability and advertise that capability in their OPEN message during session establishment. If an NSF-capable device discovers that a particular BGP neighbor does not have graceful restart capability, it will not establish an NSF-capable session with that neighbor. All other neighbors that have graceful restart capability will continue to have NSF-capable sessions with this NSF-capable networking device.

### **EIGRP NSF Operations**

Cisco NSF is supported by the EIGRP protocol for routing and by CEF for forwarding. EIGRP depends on CEF to continue forwarding packets during switchover while the routing protocols rebuild the Routing Information Base (RIB) tables. Once the routing protocols have converged, CEF updates the FIB table and removes stale route entries. CEF, in turn, updates the line cards with the new FIB information.

EIGRP nonstop forwarding (NSF) capabilities are exchanged by EIGRP peers in hello packets. The NSF-capable device notifies its neighbors that an NSF restart operation has started by setting the restart (RS) bit in a hello packet. When an NSF-aware device receives notification from an NSF-capable neighbor that an NSF-restart operation is in progress, the NSF-capable and NSF-aware devices immediately exchange their topology tables. The NSF-aware device sends an end-of-table (EOT) update packet when the transmission of its topology table is complete. The NSF-aware device then performs the following actions to assist the NSF-capable device:

- The EIGRP hello hold timer is expired to reduce the time interval set for hello packet generation and transmission. This allows the NSF-aware device to reply to the NSF-capable device more quickly reducing the amount of time required for the NSF-capable device to rediscover neighbors and rebuild the topology table.
- The route-hold timer is started. This timer is used to set the period of time that the NSF-aware device will hold known routes for the NSF-capable neighbor.
- The NSF-aware device notes in the peer list that the NSF-capable neighbor is restarting, maintains adjacency, and holds known routes for the NSF-capable neighbor until the neighbor signals that it is ready for the NSF-aware device to send its topology table or the route-hold timer expires. If the route-hold

timer expires on the NSF-aware device, the NSF-aware device will discard held routes and treat the NSF-capable device as a new device joining the network and reestablishing adjacency accordingly.

• The NSF-aware device will continue to send queries to the NSF-capable device that is still converging after switchover, effectively extending the time before a stuck-in-active (SIA) condition can occur.

When the switchover operation is complete, the NSF-capable device notifies its neighbors that it has reconverged and has received all of their topology tables by sending an EOT update packet to the assisting devices. The NSF-capable device then returns to normal operation. The NSF-aware device will look for alternate paths (go active) for any routes that are not refreshed by the NSF-capable (restarting device). The NSF-aware device will then return to normal operation. If all paths are refreshed by the NSF-capable device, the NSF-aware device will immediately return to normal operation.

NSF-aware devices are completely compatible with non-NSF-aware or non-NSF-capable neighbors in an EIGRP network. A non-NSF-aware neighbor will ignore NSF capabilities and reset adjacencies and otherwise maintain the peering sessions normally.

## IPv6 support for NSF Operations

### Nonstop Forwarding and Graceful Restart for MP-BGP IPv6 Address Family

The graceful restart capability is supported for IPv6 BGP unicast, multicast, and VPNv6 address families, enabling Cisco NSF functionality for BGP IPv6. The BGP graceful restart capability allows the BGP routing table to be recovered from peers without keeping the TCP state.

NSF continues forwarding packets while routing protocols converge, therefore avoiding a route flap on switchover. Forwarding is maintained by synchronizing the FIB between the active and standby RP. On switchover, forwarding is maintained using the FIB. The RIB is not kept synchronized; therefore, the RIB is empty on switchover. The RIB is repopulated by the routing protocols and subsequently informs the FIB about RIB convergence by using the NSF\_RIB\_CONVERGED registry call. The FIB tables are updated from the RIB, removing any stale entries. The RIB starts a fail-safe timer during RP switchover, in case the routing protocols fail to notify the RIB of convergence.

The Cisco BGP address family identifier (AFI) model is modular and scalable, and supports multiple AFIs and subsequent address family identifier (SAFI) configurations.

### Nonstop Forwarding for IPv6 RIP

RIP registers as an IPv6 NSF client. Doing so has the benefit of using RIP routes installed in the Cisco Express Forwarding table until RIP has converged on the standby.

### **Nonstop Forwarding for Static Routes**

Cisco NSF supports IPv6 static routes.

## **IS-IS NSF Operations**

When an IS-IS NSF-capable device performs an RP switchover, it must perform two tasks in order to resynchronize its Link State Database with its IS-IS neighbors. First, it must relearn the available IS-IS neighbors on the network without causing a reset of the neighbor relationship. Second, it must reacquire the contents of the Link State Database for the network.

The IS-IS NSF feature offers two options when configuring NSF:

- IETF IS-IS
- Cisco IS-IS

If neighbor devices on a network segment are NSF-aware, meaning that neighbor devices are running a software version that supports the IETF Internet draft for device restartability, they will assist an IETF NSF device that is restarting. With IETF, neighbor devices provide adjacency and link-state information to help rebuild the routing information following a switchover. A benefit of IETF IS-IS configuration is operation between peer devices based on a proposed standard.

If you configure IETF on the networking device, but neighbor devices are not IETF-compatible, NSF will cancel following a switchover.

If the neighbor devices on a network segment are not NSF-aware, you must use the Cisco configuration option. The Cisco IS-IS configuration transfers both protocol adjacency and link-state information from the active to the standby RP. A benefit of Cisco configuration is that it does not rely on NSF-aware neighbors.

### **IETF IS-IS Configuration**

With the IETF IS-IS configuration, the NSF-capable device sends IS-IS NSF restart requests to neighboring NSF-aware devices as quickly as possible after an RP switchover. Neighbor networking devices recognize this restart request as a cue that the neighbor relationship with this device should not be reset, but that they should initiate database resynchronization with the restarting device. As the restarting device receives restart request responses from devices on the network, it can begin to rebuild its neighbor list.

Once this exchange is complete, the NSF-capable device uses the link-state information to remove stale routes, update the RIB, and update the FIB with the new forwarding information. IS-IS is then fully converged.

The switchover from one RP to the other happens within seconds. IS-IS reestablishes its routing table and resynchronizes with the network within a few additional seconds. At this point, IS-IS waits for a specified interval before it will attempt a second NSF restart. During this time, the new standby RP will boot up and synchronize its configuration with the active RP. The IS-IS NSF operation waits for a specified interval to ensure that connections are stable before attempting another restart of IS-IS NSF. This functionality prevents IS-IS from attempting back-to-back NSF restarts with stale information.

### **Cisco IS-IS Configuration**

With the Cisco configuration option, full adjacency and link-state packet (LSP) information is saved, or "checkpointed," to the standby RP. Following a switchover, the newly active RP maintains its adjacencies using the checkpointed data, and can quickly rebuild its routing tables.

The switchover from one RP to the other happens within seconds. IS-IS reestablishes its routing table and resynchronizes with the network within a few additional seconds. At this point, IS-IS waits for a specified interval before it will attempt a second NSF restart. During this time, the new standby RP will boot up and synchronize its configuration with the active RP. Once this synchronization is completed, IS-IS adjacency and LSP data is checkpointed to the standby RP; however, a new NSF restart will not be attempted by IS-IS until the interval time expires. This functionality prevents IS-IS from attempting back-to-back NSF restarts. IS-IS NSF provides a command to extend the wait time for interfaces that, for whatever reason, do not come up in a timely fashion.

Following a switchover, Cisco IS-IS NSF has complete neighbor adjacency and LSP information; however, it must wait for all interfaces that had adjacencies prior to the switchover to come up. If an interface does not come up within the allocated interface wait time, the routes learned from these neighbor devices are not considered in routing table recalculation.

## **NSF-OSPF** Operations

For Cisco Nonstop Forwarding (NSF), the Open Shortest Path First (OSPF) routing protocol has been enhanced to support high availability (HA) features in Stateful Switchover (SSO). Before an OSPF NSF-capable device can perform a Route Processor (RP) switchover, the device must be aware of the available OSPF neighbors on the network without resetting the neighbor relationship, and the device must acquire the contents of the link state database for the network. The NSF-capable device sends an OSPF NSF signal to neighboring NSF-aware devices to notify the devices that the neighbor relationship with the sending device must not be reset. The NSF-capable device uses the signals that it receives from other devices on the network to rebuild its neighbor list.

The NSF-capable device synchronizes its database with all the NSF-aware neighbors on its neighbor list. After all neighbors exchange routing information, the NSF-capable device uses the routing information to remove stale routes and update the routing information base (RIB) and the forwarding information base (FIB) with the new forwarding information. The OSPF protocols are then fully converged.

Prior to RFC 3623, Cisco implemented the proprietary Cisco NSF. The RFC 3623 Graceful OSPF Restart feature supports IETF NSF for OSPF processes in multivendor networks. The following are NSF device modes of operation common to Cisco and IETF NSF implementations:

- Restarting mode—In this mode, the OSPF device performs nonstop forwarding recovery because of an RP switchover.
- Helper mode—Also known as NSF-awareness mode. In this mode, the neighboring device is in the restarting state and helps in NSF recovery.

The strict link state advertisement (LSA) checking feature allows a helper device to terminate the graceful restart process if the device detects a changed LSA that would cause flooding during the graceful restart process. Strict LSA checking is disabled by default. You can enable strict LSA checking when there is a change to an LSA that would be flooded to the restarting device.

# **How to Configure Nonstop Forwarding**

## **Configuring and Verifying BGP NSF**

Repeat this procedure on each peer device.

#### Procedure

|        | Command or Action          | Purpose                            |
|--------|----------------------------|------------------------------------|
| Step 1 | enable                     | Enables privileged EXEC mode.      |
|        | Example:                   | • Enter your password if prompted. |
|        | Router> enable             |                                    |
| Step 2 | configure terminal         | Enters global configuration mode.  |
|        | Example:                   |                                    |
|        | Router# configure terminal |                                    |

|        | Command or Action                                                                                                    | Purpose                                                                |
|--------|----------------------------------------------------------------------------------------------------|------------------------------------------------------------------------|
| Step 3 | router bgp autonomous-system-number<br>Example:                                                                                                    | Enables a BGP routing process, and enters router configuration mode.   |
|        | Router(config)# router bgp 120                                                                                                    |                                                                        |
| Step 4 | bgp graceful-restart [restart-time seconds   stalepath-time seconds]                                                                                                    | Enables the BGP graceful restart capability, which starts NSF for BGP. |
|        | Example:                                                                                                    |                                                                        |
|        | Router(config-router)# bgp<br>graceful-restart                                                                                                    |                                                                        |
| Step 5 | end                                                                                                    | Exits to privileged EXEC mode.                                         |
|        | Example:                                                                                                    |                                                                        |
|        | Router(config-router)# end                                                                                                    |                                                                        |
| Step 6 | show ip bgp neighbors [ <i>ip-address</i><br>[advertised-routes   dampened-routes  <br>flap-statistics   paths [ <i>reg-exp</i> ]   received<br>prefix-filter   received-routes   routes  <br>policy[detail]]] | Displays information about BGP and TCP connections to neighbors.       |
|        | Example:                                                                                                    |                                                                        |
|        | Router# show ip bgp neighbors                                                                                                    |                                                                        |

## **Configuring and Verifying EIGRP NSF**

Repeat this procedure on each peer device.

### Procedure

I

|        | Command or Action          | Purpose                                      |
|--------|----------------------------|----------------------------------------------|
| Step 1 | enable                     | Enables privileged EXEC mode.                |
|        | Example:                   | • Enter your password if prompted.           |
|        | Router> enable             |                                              |
| Step 2 | configure terminal         | Enters global configuration mode.            |
|        | Example:                   |                                              |
|        | Router# configure terminal |                                              |
| Step 3 | router eigrp as-number     | Enables an EIGRP routing process, and enters |
|        | Example:                   | router configuration mode.                   |

I

|         | Command or Action                                                | Purpose                                                                             |
|---------|------------------------------------------------------------------|-------------------------------------------------------------------------------------|
|         | Router(config)# router eigrp 109                                 |                                                                                     |
| Step 4  | nsf                                                              | (Optional) Enables NSF capabilities.                                                |
|         | Example:                                                         | • This command is enabled by default.                                               |
|         | Router(config)# no nsf                                           |                                                                                     |
| Step 5  | timers nsf converge seconds                                      | (Optional) Adjusts the maximum time that the                                        |
|         | Example:                                                         | restarting device will wait for the EOT<br>notification from an NSF-capable or      |
|         | Router(config-router)# timers nsf                                | NSF-aware peer.                                                                     |
|         | converge 120                                                     | • Enter this command on NSF-capable devices only.                                   |
| Step 6  | timers nsf signal seconds                                        | (Optional) Adjusts the maximum time for the                                         |
|         | Example:                                                         | initial restart period.                                                             |
|         | Router(config-router)# timers nsf signal<br>20                   | • Enter this command on NSF-capable devices only.                                   |
| Step 7  | timers nsf route-hold seconds                                    | (Optional) Sets the route-hold timer to                                             |
|         | Example:                                                         | determine how long an NSF-aware EIGRP device will hold routes for an inactive peer. |
|         | Router(config-router)# timers nsf<br>route-hold 240              |                                                                                     |
| Step 8  | timers graceful-restart purge-time                               | (Optional) Sets the route-hold timer to determine how long an NSF-aware EIGRP       |
|         | Example:                                                         | device will hold routes for an inactive peer.                                       |
|         |                                                                  |                                                                                     |
|         | Router(config-router)# timers<br>graceful-restart purge-time 240 |                                                                                     |
| Step 9  | end                                                              | Exits to privileged EXEC mode.                                                      |
|         | Example:                                                         |                                                                                     |
|         | Router(config-router)# end                                       |                                                                                     |
| Step 10 | show ip protocols                                                | Displays the parameters and current state of                                        |
|         | Example:                                                         | the active routing protocol process.                                                |
|         | Router# show ip protocols                                        |                                                                                     |

# **Configuring NSF-OSPF**

Perform only one of the following tasks:

## **Configuring Cisco NSF-OSPF**

### Procedure

|        | Command or Action                                 | Purpose                                                                         |
|--------|---------------------------------------------------|---------------------------------------------------------------------------------|
| Step 1 | enable                                            | Enables privileged EXEC mode.                                                   |
|        | Example:                                          | • Enter your password if prompted.                                              |
|        | Device> enable                                    |                                                                                 |
| Step 2 | configure terminal                                | Enters global configuration mode.                                               |
|        | Example:                                          |                                                                                 |
|        | Device# configure terminal                        |                                                                                 |
| Step 3 | router ospf process-id [vrf vpn-name]             | Enables Open Shortest Path First (OSPF)                                         |
|        | Example:                                          | routing process and enters router configuration mode.                           |
|        | Device(config)# router ospf 12                    |                                                                                 |
| Step 4 | nsf cisco [enforce global]                        | Enables Cisco Nonstop Forwarding (NSF)                                          |
|        | Example:                                          | restarting mode.                                                                |
|        | Device(config-router)# nsf cisco                  | • This command is not required on devices that operate only in NSF helper mode. |
| Step 5 | nsf cisco helper [disable]                        | Enables Cisco NSF helper support.                                               |
|        | Example:                                          | This command shows how to enable Cisco     NSE helper mode                      |
|        | Device(config-router)# nsf cisco helper           | NSF helper mode.                                                                |
| Step 6 | nsf ietf helper [disable   strict-lsa-checking]   |                                                                                 |
|        | Example:                                          | an NSF-aware device.                                                            |
|        | Device(config-router)# nsf ietf helper<br>disable |                                                                                 |
| Step 7 | end                                               | Returns to privileged EXEC mode.                                                |
|        | Example:                                          |                                                                                 |
|        | Device(config-router)# end                        |                                                                                 |
| Step 8 | show ip ospf nsf                                  | Displays OSPF NSF state information.                                            |
|        | Example:                                          |                                                                                 |
|        | Device# show ip ospf nsf                          |                                                                                 |

I

## **Configuring IETF NSF-OSPF**

#### Procedure

|        | Command or Action                                             | Purpose                                                                     |
|--------|---------------------------------------------------------------|-----------------------------------------------------------------------------|
| Step 1 | enable                                                        | Enables privileged EXEC mode.                                               |
|        | Example:                                                      | • Enter your password if prompted.                                          |
|        | Device> enable                                                |                                                                             |
| Step 2 | configure terminal                                            | Enters global configuration mode.                                           |
|        | Example:                                                      |                                                                             |
|        | Device# configure terminal                                    |                                                                             |
| Step 3 | <pre>router ospf process-id [vrf vpn-name]</pre>              | Enables Open Shortest Path First (OSPF)                                     |
|        | Example:                                                      | routing process and enters router configuration mode.                       |
|        | Device(config)# router ospf 12                                |                                                                             |
| Step 4 | nsf ietf [restart-interval seconds]                           | Enables IETF Nonstop Forwarding (NSF)                                       |
|        | Example:                                                      | restarting mode.                                                            |
|        | Device(config-router)# nsf ietf<br>restart-interval 180       | • This command is not required on devices that operate only in helper mode. |
| Step 5 | nsf ietf helper [disable   strict-lsa-checking]               | (Optional) Configures IETF NSF helper mode                                  |
|        | Example:                                                      | on neighbor devices that operate in helper mode.                            |
|        | Device(config-router)# nsf ietf helper<br>strict-lsa-checking |                                                                             |
| Step 6 | nsf cisco helper disable                                      | (Optional) Disables Cisco NSF helper mode on                                |
|        | Example:                                                      | an NSF-aware device.                                                        |
|        | Device(config-router)# nsf cisco helper<br>disable            |                                                                             |
| Step 7 | end                                                           | Returns to privileged EXEC mode.                                            |
|        | Example:                                                      |                                                                             |
|        | Device(config-router)# end                                    |                                                                             |
| Step 8 | show ip ospf nsf                                              | Displays OSPF NSF state information.                                        |
|        | Example:                                                      |                                                                             |
|        | Device# show ip ospf nsf                                      |                                                                             |

# **Configuring and Verifying IS-IS NSF**

### Procedure

|        | Command or Action                         | Purpose                                                                                          |
|--------|-------------------------------------------|--------------------------------------------------------------------------------------------------|
| Step 1 | enable                                    | Enables privileged EXEC mode.                                                                    |
|        | Example:                                  | • Enter your password if prompted.                                                               |
|        | Router> enable                            |                                                                                                  |
| Step 2 | configure terminal                        | Enters global configuration mode.                                                                |
|        | Example:                                  |                                                                                                  |
|        | Router# configure terminal                |                                                                                                  |
| Step 3 | router isis area-tag                      | Enables the IS-IS routing protocol to specify                                                    |
|        | Example:                                  | an IS-IS process and enters router configuration mode.                                           |
|        | Router(config)# router isis ciscol        |                                                                                                  |
| Step 4 | nsf [cisco   ietf]                        | Enables IS-IS NSF operations.                                                                    |
|        | Example:                                  |                                                                                                  |
|        | Router(config-router)# nsf ietf           |                                                                                                  |
| Step 5 | nsf interval minutes                      | (Optional) Configures the minimum time                                                           |
|        | Example:                                  | between NSF restart attempts.                                                                    |
|        | Router(config-router)# nsf interval 2     |                                                                                                  |
| Step 6 | nsf t3 {manual seconds   adjacency}       | (Optional) Specifies the methodology used to                                                     |
|        | Example:                                  | determine how long IETF NSF will wait for the<br>link-state packet (LSP) database to synchronize |
|        | Router(config-router)# nsf t3 manual 40   | before generating overloaded link-state information.                                             |
|        |                                           | • This command is supported for IETF NSF                                                         |
|        |                                           | only.                                                                                            |
| Step 7 | nsf interface wait seconds                | (Optional) Specifies how long a Cisco NSF                                                        |
|        | Example:                                  | restart will wait for all interfaces with IS-IS adjacencies to come up before completing the     |
|        | Router(config-router)# nsf interface wait |                                                                                                  |
|        |                                           | This command is supported for Cisco NSI only.                                                    |
| Step 8 | end                                       | Exits to privileged EXEC mode.                                                                   |
|        | Example:                                  |                                                                                                  |

|        | Command or Action          | Purpose                                      |
|--------|----------------------------|----------------------------------------------|
|        | Router(config-router)# end |                                              |
| Step 9 | show isis nsf              | Displays current state information regarding |
|        | Example:                   | IS-IS NSF.                                   |
|        | Router# show isis nsf      |                                              |

# **Troubleshooting Nonstop Forwarding**

### Procedure

|        | Command or Action                    | Purpose                                                                   |
|--------|--------------------------------------|---------------------------------------------------------------------------|
| Step 1 | enable                               | Enables privileged EXEC mode.                                             |
|        | Example:                             | • Enter your password if prompted.                                        |
|        | Device> enable                       |                                                                           |
| Step 2 | debug eigrp nsf                      | Displays notifications and information about                              |
|        | Example:                             | NSF events for an EIGRP routing process.                                  |
|        | Device# debug eigrp nsf              |                                                                           |
| Step 3 | debug ip eigrp notifications         | Displays information and notifications for an                             |
|        | Example:                             | EIGRP routing process. This output includes NSF notifications and events. |
|        | Device# debug ip eigrp notifications |                                                                           |
| Step 4 | debug isis nsf [detail]              | Displays information about the IS-IS state                                |
|        | Example:                             | during a Cisco NSF restart.                                               |
|        | Device# debug isis nsf [detail]      |                                                                           |
| Step 5 | debug ospf nsf [detail]              | Displays debugging messages related to OSPF                               |
|        | Example:                             | Cisco NSF commands.                                                       |
|        | Device# debug ospf nsf [detail]      |                                                                           |
| Step 6 | show cef nsf                         | Displays the current NSF state of CEF on both                             |
|        | Example:                             | the active and standby RPs.                                               |
|        | Device# show cef nsf                 |                                                                           |
| Step 7 | show cef state                       | Displays the CEF state on a networking device.                            |
|        | Example:                             |                                                                           |

|         | Command or Action                                                         | Purpose                                                                         |
|---------|---------------------------------------------------------------------------|---------------------------------------------------------------------------------|
|         | Device# show cef state                                                    |                                                                                 |
| Step 8  | show clns neighbors                                                       | Displays both end system and intermediate                                       |
|         | Example:                                                                  | system neighbors.                                                               |
|         | Device# show clns neighbors                                               |                                                                                 |
| Step 9  | show ip bgp                                                               | Displays entries in the BGP routing table.                                      |
|         | Example:                                                                  |                                                                                 |
|         | Device# show ip bgp                                                       |                                                                                 |
| Step 10 | show ip bgp neighbor                                                      | Displays information about the TCP and BGI                                      |
|         | Example:                                                                  | connections to neighbor devices.                                                |
|         | Device# show ip bgp neighbor                                              |                                                                                 |
| Step 11 | show ip cef                                                               | Displays entries in the FIB that are unresolved                                 |
|         | Example:                                                                  | or displays FIB summary.                                                        |
|         | Device# show ip cef                                                       |                                                                                 |
| Step 12 | show ip eigrp neighbors [interface-type  <br>as-number   static   detail] | Displays displayed information about neighbors discovered by EIGRP.             |
|         | Example:                                                                  |                                                                                 |
|         | Device# show ip eigrp neighbors detail                                    |                                                                                 |
| Step 13 | show ip ospf                                                              | Displays general information about OSP                                          |
|         | Example:                                                                  | routing processes.                                                              |
|         | Device# show ip ospf                                                      |                                                                                 |
| Step 14 | show ip ospf neighbor [detail]                                            | Displays OSPF-neighbor information on a                                         |
|         | Example:                                                                  | per-interface basis.                                                            |
|         | Device# show ip ospf neighbor [detail]                                    |                                                                                 |
| Step 15 | show ip protocols                                                         | Displays the parameters and current state of                                    |
|         | Example:                                                                  | the active routing protocol process.                                            |
|         | Device# show ip protocols                                                 | • The status of EIGRP NSF configuration and support is displayed in the output. |
| Step 16 | show isis database [detail]                                               | Displays the IS-IS link-state database.                                         |
|         | Example:                                                                  |                                                                                 |

|         | Command or Action                   | Purpose                                |
|---------|-------------------------------------|----------------------------------------|
|         | Device# show isis database [detail] |                                        |
| Step 17 | show isis nsf                       | Displays the current state information |
|         | Example:                            | regarding IS-IS NSF.                   |
|         | Device# show isis nsf               |                                        |

# **Configuration Examples for Nonstop Forwarding**

## **Example NSF-Capable CEF**

The CEF NSF feature operates by default while the router is running in SSO mode. No configuration is necessary. The following sample output shows that CEF is NSF capable:

```
Router# show cef state
CEF Status:
RP instance
common CEF enabled
IPv4 CEF Status:
CEF enabled/running
dCEF enabled/running
CEF switching enabled/running
universal per-destination load sharing algorithm, id 91429870
IPv6 CEF Status:
CEF enabled/running
dCEF enabled/running
universal per-destination load sharing algorithm, id 91429870
RRP state:
I am standby RRP:
                                     no
RF Peer Presence:
                                    yes
RF Peer Comm reached:
                                    yes
RF Peer Config done:
                                    yes
RF Progression blocked:
                                    never
Redundancy mode:
                                     sso(3)
CEF NSF sync:
                                     enabled/running
CEF ISSU Status:
 FIBHWIDB broker
   Slot(s): 7 (0x80) (grp 0x3FBE6360) - Nego compatible.
  FIBIDB broker
   Slot(s): 7 (0x80) (grp 0x3FBE6360) - Nego compatible.
  FIBHWIDB Subblock broker
   Slot(s): 7 (0x80) (grp 0x3FBE6360) - Nego compatible.
  FIBIDB Subblock broker
   Slot(s): 7 (0x80) (grp 0x3FBE6360) - Nego compatible.
  Adjacency update
   Slot(s): 7 (0x80) (grp 0x3FBE6360) - Nego compatible.
  IPv4 table broker
   Slot(s): 7 (0x80) (grp 0x3FBE6360) - Nego compatible.
  IPv6 table broker
   Slot(s): 7 (0x80) (grp 0x3FBE6360) - Nego compatible.
  CEF push
   Slot(s): 7 (0x80) (grp 0x3FBE6360) - Nego compatible.
```

## **Example BGP NSF**

The following partial output shows the BGP configuration on the SSO-enabled device:

Router# show running-config router bgp 120 bgp graceful-restart neighbor 10.2.2.2 remote-as 300

The following sample output shows that the graceful restart function is both advertised and received and that the address families have the graceful restart capability. If no address families were listed, then BGP NSF will not occur.

```
Router# show ip bgp neighbors
192.168.2.2
BGP neighbor is 192.168.2.2, remote AS YY, external link
  BGP version 4, remote router ID 192.168.2.2
 BGP state = Established, up for 00:01:18
 Last read 00:00:17, hold time is 180, keepalive interval is 60 seconds
  Neighbor capabilities:
   Route refresh:advertised and received(new)
Address family IPv4 Unicast:advertised and received
   Address family IPv4 Multicast:advertised and received
   Graceful Restart Capabilty:advertised and received
      Remote Restart timer is 120 seconds
      Address families preserved by peer:
        IPv4 Unicast, IPv4 Multicast
  Received 1539 messages, 0 notifications, 0 in queue
  Sent 1544 messages, 0 notifications, 0 in queue
  Default minimum time between advertisement runs is 30 seconds
```

### **Example: EIGRP NSF**

The following sample output shows that EIGRP NSF support is present in the installed software image.

- "EIGRP NSF-aware route hold timer is . . ." is displayed in the output for either NSF-aware or NSF-capable devices, and the default or user-defined value for the route-hold timer is displayed.
- "EIGRP NSF enabled" or "EIGRP NSF disabled" appears in the output only when the NSF capability is supported by the device.

```
Device# show ip protocols
Routing Protocol is "eigrp 100"
 Outgoing update filter list for all interfaces is not set
  Incoming update filter list for all interfaces is not set
  Default networks flagged in outgoing updates
 Default networks accepted from incoming updates
  EIGRP metric weight K1=1, K2=0, K3=1, K4=0, K5=0
 EIGRP maximum hopcount 100
  EIGRP maximum metric variance 1
  Redistributing: eigrp 100
 EIGRP NSF-aware route hold timer is 240s
 EIGRP NSF enabled
    NSF signal timer is 20s
    NSF converge timer is 120s
  Automatic network summarization is in effect
  Maximum path: 4
```

```
Routing for Networks:

10.4.9.0/24

Routing Information Sources:

Gateway Distance Last Update

Distance: internal 90 external 170
```

### **Example: Configuring Cisco NSF-OSPF**

The following example shows how to enable Cisco Nonstop Forwarding (NSF) helper support in the router configuration mode:

```
Device> enable
Device# configure terminal
Device(config)# router ospf 400
Device(config-router)# nsf cisco helper
Device(config-router)# nsf ietf helper disable
Device(config-router)# end
```

The following sample output from the **show ip ospf nsf** command shows that NSF is enabled for Open Shortest Path First (OSPF) process 400. NSF helper mode is enabled by default on devices running NSF-compatible software. In this configuration, IETF helper mode is disabled for process 400.

```
Device> show ip ospf nsf
```

```
Routing Process "ospf 400"
Non-Stop Forwarding enabled
IETF NSF helper support disabled
Cisco NSF helper support enabled
OSPF restart state is NO_RESTART
Handle 2162698, Router ID 192.168.2.155, checkpoint Router ID 0.0.0.0
Config wait timer interval 10, timer not running
Dbase wait timer interval 120, timer not running
```

### Example: Configuring IETF NSF-OSPF

The following example shows how to enable IETF Nonstop Forwarding (NSF) helper support in the router configuration mode:

```
Device> enable
Device# configure terminal
Device(config)# router ospf 500
Device(config-router)# nsf ietf helper strict-lsa-checking
Device(config-router)# nsf cisco helper disable
Device(config-router)# end
```

The following sample output from the **show ip ospf nsf** command shows that NSF is enabled for Open Shortest Path First (OSPF) process 500. NSF helper mode is enabled by default on devices running NSF-compatible software. In this configuration, Cisco helper mode is disabled.

```
Device> show ip ospf nsf

Routing Process "ospf 500"

Non-Stop Forwarding enabled

IETF NSF helper support enabled

Cisco NSF helper support disabled

OSPF restart state is NO_RESTART

Handle 1786466333, Router ID 10.1.1.1, checkpoint Router ID 0.0.0.0
```

```
Config wait timer interval 10, timer not running Dbase wait timer interval 120, timer not running
```

### Example IS-ISNSF

The following partial output shows that this device uses the Cisco implementation of IS-IS NSF. The display will show either Cisco IS-IS or IETF IS-IS configuration.

```
Router# show running-config
router isis
nsf cisco
```

In a Cisco NSF configuration, the display output is different on the active and the standby RPs.

The following sample output on the active RP shows that Cisco NSF is enabled on the device:

```
Router# show isis nsf
NSF is ENABLED, mode 'cisco'
RP is ACTIVE, standby ready, bulk sync complete
NSF interval timer expired (NSF restart enabled)
Checkpointing enabled, no errors
Local state:ACTIVE, Peer state:STANDBY HOT, Mode:SSO
```

The following sample output on the standby RP shows that NSF is enabled on the device (NSF restart enabled):

```
Router# show isis nsf
NSF enabled, mode 'cisco'
RP is STANDBY, chkpt msg receive count:ADJ 2, LSP 7
NSF interval timer notification received (NSF restart enabled)
Checkpointing enabled, no errors
Local state:STANDBY HOT, Peer state:ACTIVE, Mode:SSO
```

The following sample output shows that IETF NSF is configured for the IS-IS networking device:

```
Router# show isis nsf
NSF is ENABLED, mode IETF
NSF pdb state: Inactive
NSF L1 active interfaces:0
NSF L1 active LSPs:0
NSF interfaces awaiting L1 CSNP:0
Awaiting L1 LSPs:
NSF L2 active interfaces:0
NSF L2 active LSPs:0
NSF interfaces awaiting L2 CSNP:0
Awaiting L2 LSPs:
Interface:Serial3/0/2
   NSF L1 Restart state:Running
   NSF p2p Restart retransmissions:0
   Maximum L1 NSF Restart retransmissions:3
   L1 NSF ACK requested: FALSE
   L1 NSF CSNP requested:FALSE
   NSF L2 Restart state:Running
   NSF p2p Restart retransmissions:0
   Maximum L2 NSF Restart retransmissions:3
   L2 NSF ACK requested: FALSE
Interface:GigabitEthernet2/0/0
   NSF L1 Restart state:Running
   NSF L1 Restart retransmissions:0
    Maximum L1 NSF Restart retransmissions:3
   L1 NSF ACK requested:FALSE
```

```
L1 NSF CSNP requested: FALSE
   NSF L2 Restart state:Running
   NSF L2 Restart retransmissions:0
   Maximum L2 NSF Restart retransmissions:3
   L2 NSF ACK requested:FALSE
   L2 NSF CSNP requested: FALSE
Interface:Loopback1
   NSF L1 Restart state:Running
   NSF L1 Restart retransmissions:0
   Maximum L1 NSF Restart retransmissions:3
   L1 NSF ACK requested:FALSE
   L1 NSF CSNP requested: FALSE
   NSF L2 Restart state:Running
   NSF L2 Restart retransmissions:0
   Maximum L2 NSF Restart retransmissions:3
   L2 NSF ACK requested:FALSE
   L2 NSF CSNP requested: FALSE
```

# **Additional References**

#### **Related Documents**

| Related Topic                        | Document Title                                |
|--------------------------------------|-----------------------------------------------|
| Cisco IOS master command list        | Cisco IOS Master Command List, All Releases   |
| Cisco IOS High Availability commands | Cisco IOS High Availability Command Reference |

#### **Standards**

| Standard                                                                                              | Title | ; |
|----------------------------------------------------------------------------------------------------|-------|---|
| No new or modified standards are supported, and support for existing standards has not been modified. |       |   |

#### MIBs

| МІВ                                                                                                    | MIBs Link                                                                                                    |
|----------------------------------------------------------------------------------------------------|----------------------------------------------------------------------------------------------------|
| No new or modified MIBs are supported, and<br>support for existing MIBs has not been modified.<br>Cisco ASR 900 Series Aggregation Services<br>Routers MIB Specifications Guide | To locate and download MIBs for selected platforms, Cisco<br>IOS releases, and feature sets, use Cisco MIB Locator found<br>at the following URL: http://www.cisco.com/go/mibs<br>Cisco ASR 900 Series Aggregation Services Routers MIB<br>Specifications Guide |

#### RFCs

| RFC                                                                                         | Title |
|---------------------------------------------------------------------------------------------|-------|
| No new or modified RFCs are supported, and support for existing RFCs has not been modified. |       |

#### **Technical Assistance**

| Description                                                                                                    | Link |
|----------------------------------------------------------------------------------------------------|------|
| The Cisco Support and Documentation website provides<br>online resources to download documentation, software,<br>and tools. Use these resources to install and configure<br>the software and to troubleshoot and resolve technical<br>issues with Cisco products and technologies. Access to<br>most tools on the Cisco Support and Documentation<br>website requires a Cisco.com user ID and password. |      |